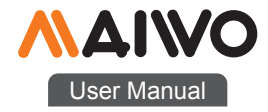

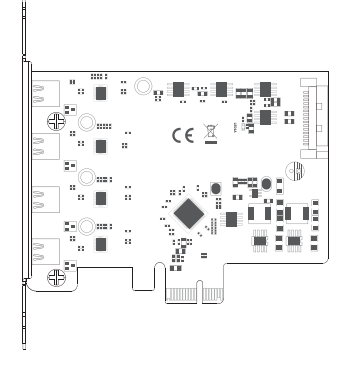

## KC019 PCIe Card

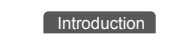

# Product name:

MAIWO KC019 PCIex1 to 4-port Type-C GEN1 interface extension card

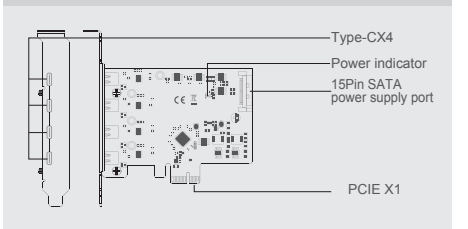

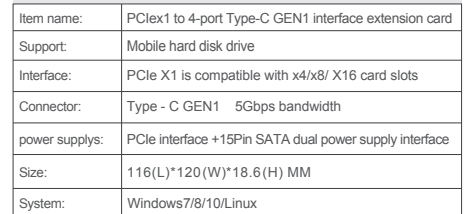

Quick Installation Guide Quick Installation Guide

# **Installation** Installation **Installation**

1 . Insert express card to PCIe×1/4/8/16 slot on motherboard; 2 . Fix full profile bracket with tower panel of PC.

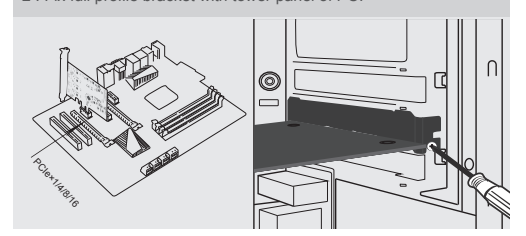

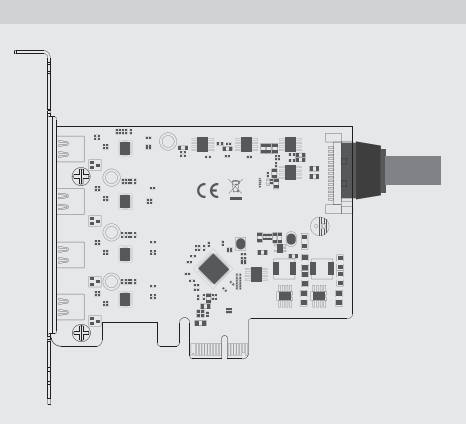

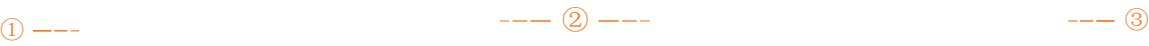

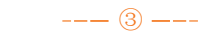

Note: Initialize the partitioned hard disk step when the USB interface is connected to the new removable hard disk

### I. New hard disk format:

**A.** Local Users and Groups

Disk Management Services and Applications

Reformance Device Manager

4<sup>8</sup> Storage

1. View "computer-Manage-disk management" to Find the New Open Manage County Map network drive... Disconnect network drive... Create shortcut Computer Management File Action View Help  $\Leftrightarrow$   $\blacktriangleright$   $\blacksquare$   $\blacksquare$   $\blacksquare$   $\blacksquare$ Computer Management (Local Volume Layout System Tools  $\boxed{\bigoplus (C_i)}$ Simple **D** Task Scheduler MAIWO SMART BACK (G:) Simple  $\overline{\mathsf{S}}$  New Volume  $(\mathsf{H:})$  $\triangleright$   $\mathbb{R}$  Event Viewer Simple  $\triangleright$   $\frac{1}{12}$  Shared Folders Disk1 (D:) Simple

### II、New hard d isk for mat: III、Hard di sk partiti on: Ⅳ、Hard di sk partiti on:

2. Right click the "External disk", then click "New simple Volume". 3. According to the instruction, choose the size of partition, then dick

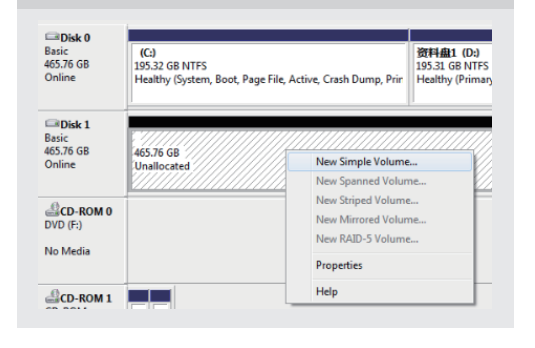

.

"Next" to finish.

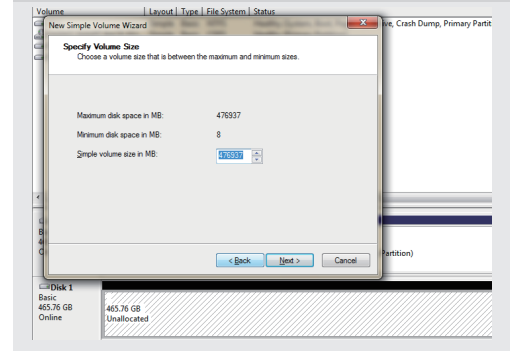

4. Then you can find the new hard disk in the "Computer", it's ready to be use.

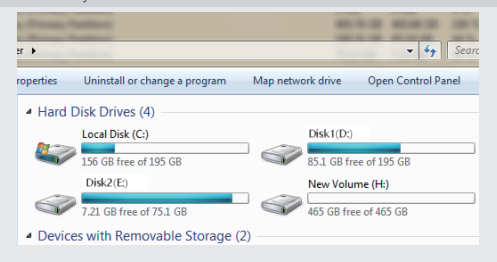

# initialization, partition and format

1.1View"computer - Manage - disk management"to Find the new disk . Remark: There two types MBR and GPT. SSD capacity <=2T, please choose MBR, if more than 2T, choose GPT. 2.2 Right click the "Disk 1", then click "New Simple Volume".

 $\left|\bigcirc$  Disk2 (E:)

Simple

 $\textcircled{4}$   $\textup{---}$   $\textcircled{5}$   $\textup{---}$   $\textcircled{6}$   $\textup{---}$   $\textcircled{6}$   $\textup{---}$   $\textcircled{6}$   $\textup{---}$   $\textcircled{7}$ 

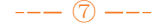

3 . Connect 15pin SATA power cable with motherboard and